# Quick Reference Guide

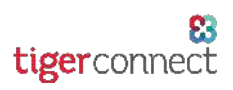

## Premium Feature - Priority Messaging

Priority Messaging is a Premium feature on the TigerText mobile (iOS and Android and Web applications [Web Console and Desktop App]) that helps users emphasize their most urgent messages and encourage quicker response times from their recipients. Priority Messages have a unique tone and color to ensure they stand out. Plus, they always show up on top of your inbox so it can't be missed.

### Sending a Priority Message

#### There are three ways to send a Priority Message:

1. From a new message within a TigerText conversation, tap or click the Priority Message button (exclamation point - see image right) and send your message.

### $-$  OR  $-$

- 2. Forward a message to another user, then then tap or click the Priority Message button (exclamation point - see image right) then send your message.
- 3. Resending an existing standard message as a Priority Message (*iOS/Android only*). Simply locate and long-press on the message you wish to send Priority, then tap 'Resend as Priority'.

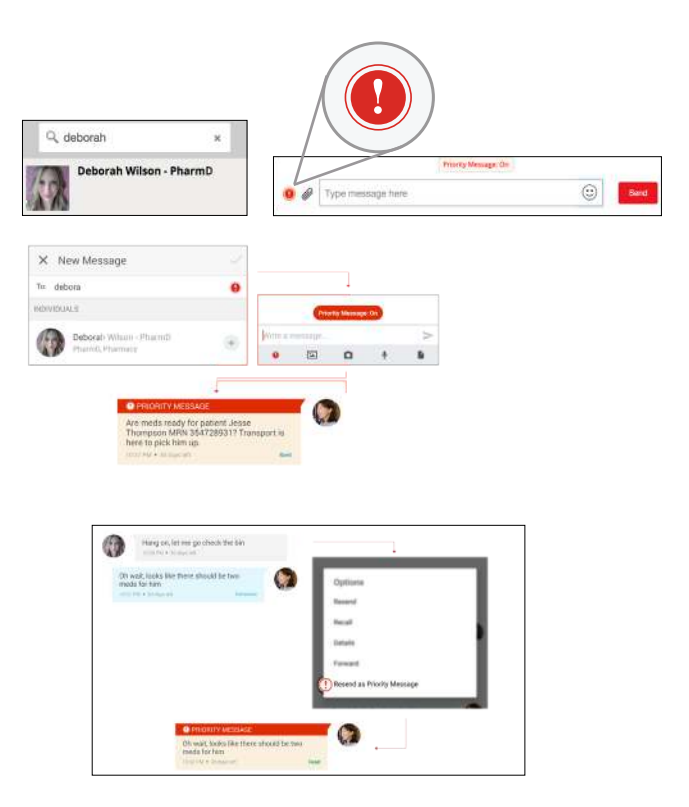

*Keep in mind, Priority Messages can only be sent in person-to-person messages or via Broadcast list messages. Priority Messages cannot currently be sent to a Group.*

## Responding to a Priority Message

If you are the recipient of a Priority Message, the message will have a distinct tone and will appear differently within your inbox. Once you have received the message, tap or click on the notification or within the conversation to view the message. Then, reply to the message as you normally would. There's nothing further that you need to do!

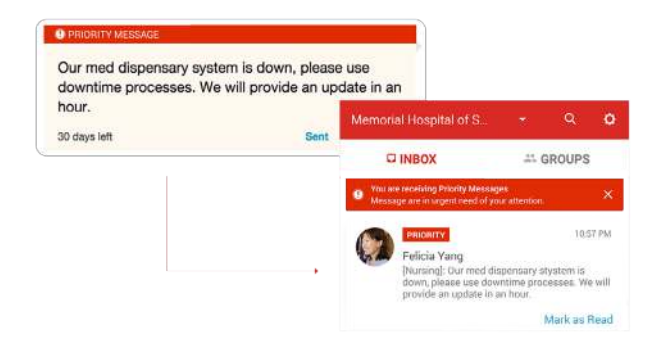

*NOTE: These messages will generate multiple notifications until they are read, once every 2 minutes for up to 20 minutes. If you have in-app alerts disabled, the special tone will not play while you are active in the app, but it will play when the app is in the background.*